# **BAB III**

# **PELAKSANAAN KERJA MAGANG**

### **3.1 Kedudukan dan Koordinasi**

Pada saat melaksanakan kerja magang di PT Habibi Digital Nusantara, penulis ditempatkan di divisi mekanikal. Divisi mekanikal memiliki tugas untuk melakukan instalasi di lapangan serta membuat atau merakit produk-produk perusahaan. Selain ditempatkan di divisi mekanikal, penulis juga mendapat arahan untuk menjadi divisi inventaris barang. Tugas yang dilakukan oleh divisi inventaris adalah melakukan pengecekan terhadap ketersediaan barang, mendata barang yang masuk dan pengambilan barang, mempersiapkan kebutuhan barang untuk dibawa ke lapangan, memasukkan jumlah ketersediaan barang ke dalam *spreadsheets* dan aplikasi qasir.

Dalam melakukan pekerjaan magang, penulis diberikan arahan langsung oleh Taufik Albari selaku pembimbing lapangan sekaligus *electrical engineer* atau Islamy Hasan Hermawan selaku staff *operation* di PT Habibi Digital Nusantara mengenai tugas yang perlu dilakukan.

### **3.2 Tugas dan Uraian Kerja Magang**

### **3.2.1 Tugas yang Dilakukan**

Berikut ini merupakan kegiatan yang dilakukan selama melaksanakan kerja magang:

| N <sub>o</sub> | Kegiatan Magang yang Dilakukan                               | Bulan |
|----------------|--------------------------------------------------------------|-------|
|                | Perkenalan diri.                                             | Juli  |
|                | Office tour.                                                 |       |
| $\mathcal{R}$  | Membuat biodata diri.                                        |       |
| 4              | Membuat drip stick.                                          |       |
|                | Mengantarkan alat dan komponen serta membantu di Waida Farm. |       |

**Tabel 3.1** Tabel Kegiatan Magang Pada Bulan Juli

| 6  | Menandai dan mengukur selang.                                  |
|----|----------------------------------------------------------------|
| 7  | Melakukan briefing untuk webinar dan pembagian divisi webinar. |
| 8  | Perkenalan produk Rapid Soil Check.                            |
| 9  | Melakukan pengujian pada sampel tanah menggunakan Rapid Soil   |
|    | Check pada H-2 pemupukan, H pemupukan, dan H+2 pempukan.       |
| 10 | Memasukkan data pengujian sampel tanah yang didapat dari Rapid |
|    | Soil Check pada spreadsheets.                                  |
| 11 | Melakukan pembongkaran produk Habibi Grow dan Habibi Dose.     |
| 12 | Memasang stiker pada produk Habibi Grow dan Habibi Dose.       |

**Tabel 3.2** Tabel Kegiatan Magang Pada Bulan Agustus

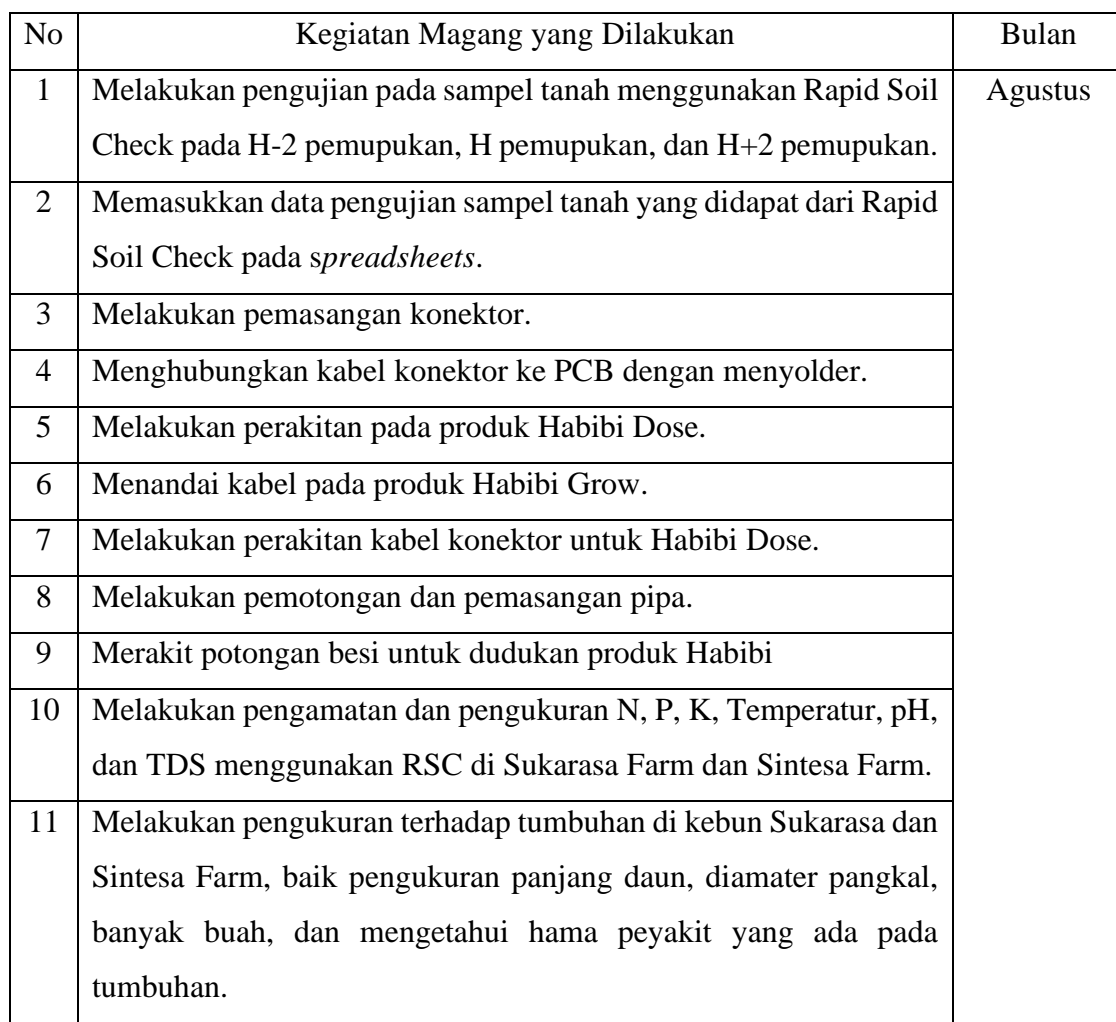

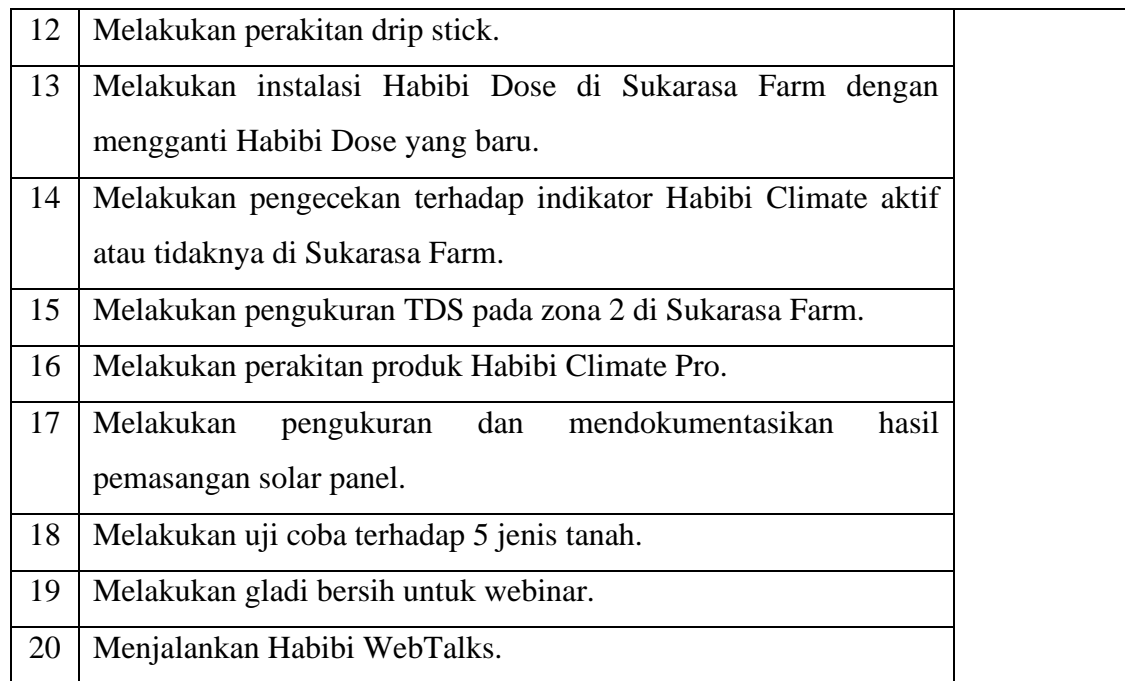

## **Tabel 3.3** Tabel Kegiatan Magang Pada Bulan September

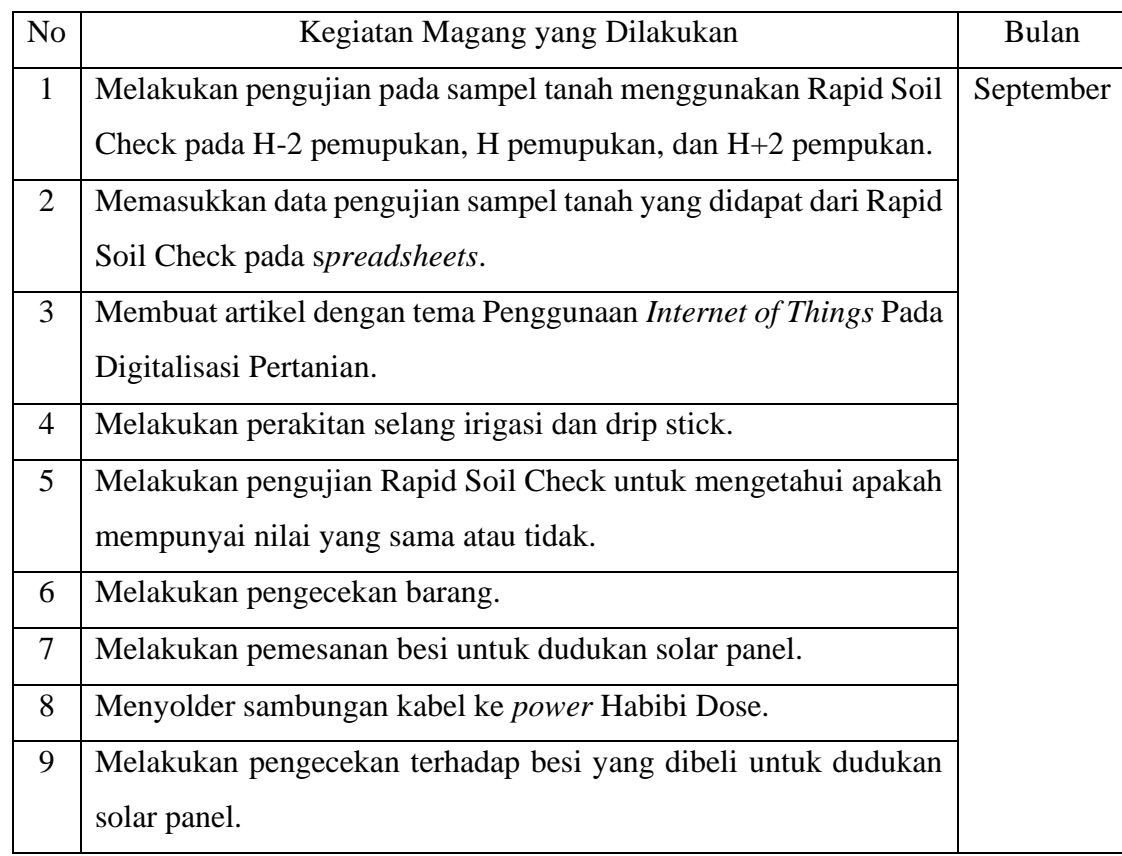

| 10 | Mendata dan melengkapi barang yang akan dibawa ke Ciwidey.     |
|----|----------------------------------------------------------------|
| 11 | Melakukan pengambilan besi untuk dudukan solar panel.          |
| 12 | Menginput jumlah ketersediaan barang yang ada di gudang Habibi |
|    | Garden.                                                        |
| 13 | Membuat formulir pengambilan barang.                           |
| 14 | Membantu pemasangan selang cooling untuk greenhouse Ciwidey    |
| 15 | Melakukan pengecekan konektor untuk cooling apakah berfungsi   |
|    | dengan baik atau tidak.                                        |
| 16 | Melakukan pemotongan pipa.                                     |
| 17 | Merekap ketersediaan barang ke dalam spreadsheets.             |
| 18 | Menata peletakan barang agar sesuai dengan jenis barang.       |
| 19 | Menyiapkan barang untuk kebutuhan lapangan.                    |
| 20 | Melakukan pemotongan selang irigasi.                           |
|    |                                                                |

**Tabel 3.4** Tabel Kegiatan Magang Pada Bulan Oktober

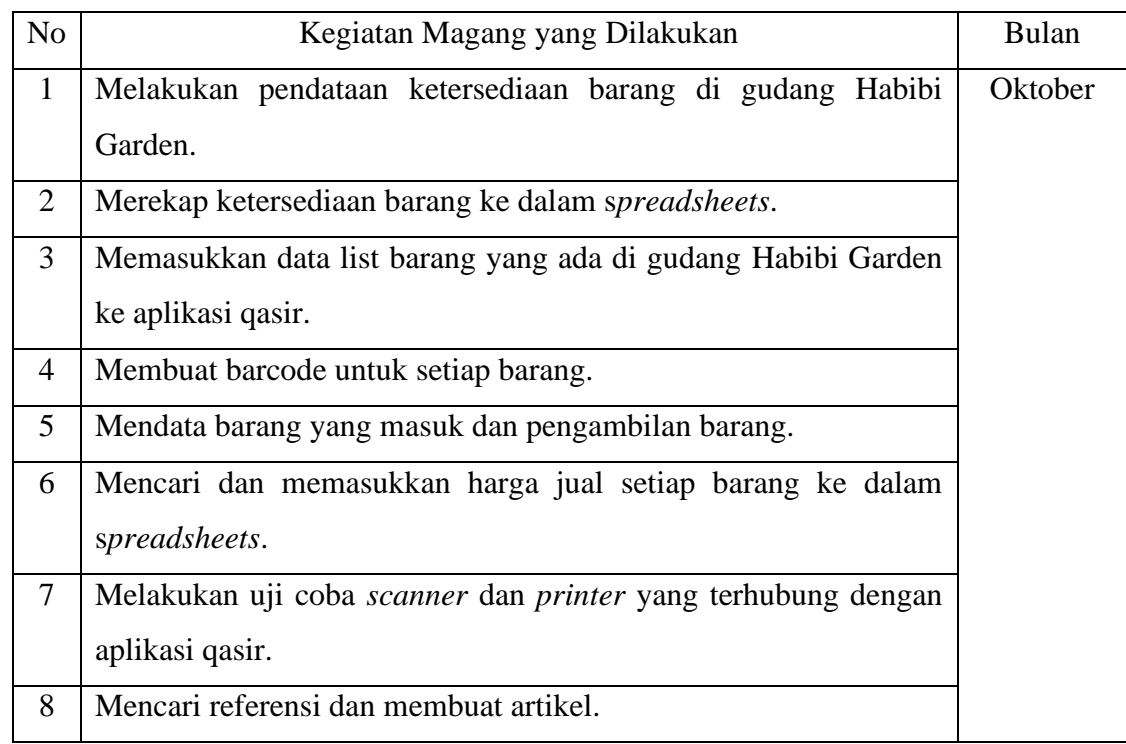

| 9  | Melakukan update kode unik setiap barang untuk barcode melalui      |
|----|---------------------------------------------------------------------|
|    | aplikasi qasir.                                                     |
| 10 | Melakukan uji coba barcode menggunakan scanner<br>dan               |
|    | smartphone.                                                         |
| 11 | Mempelajari dan mencari tahu Odroid-XU4 untuk menampilkan           |
|    | status produk yang ada di lapangan dan yang sedang diperbaiki.      |
| 12 | Melakukan pengujian Habibi Grow Lite dengan mengecek kondisi        |
|    | indikator.                                                          |
| 13 | Menginstall Linux ke SD card untuk Odroid-XU4.                      |
| 14 | Menguji coba Odroid-XU4 dan Raspberry Pi.                           |
| 15 | Melakukan revisi barcode barang.                                    |
| 16 | Menyiapkan barang untuk kebutuhan lapangan.                         |
| 17 | Melakukan perakitan drip stick.                                     |
| 18 | Melakukan edit video.                                               |
| 19 | Berkonsultasi dengan <i>supervisor</i> terkait projek untuk laporan |
|    | magang.                                                             |

**Tabel 3.5** Tabel Kegiatan Magang Pada Bulan November

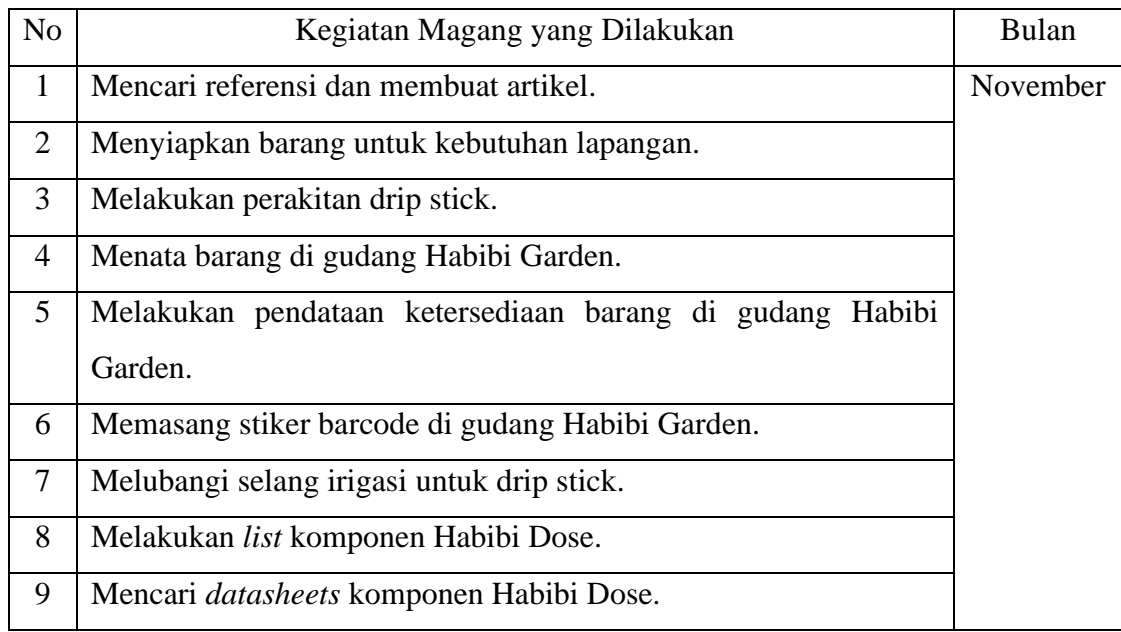

# 

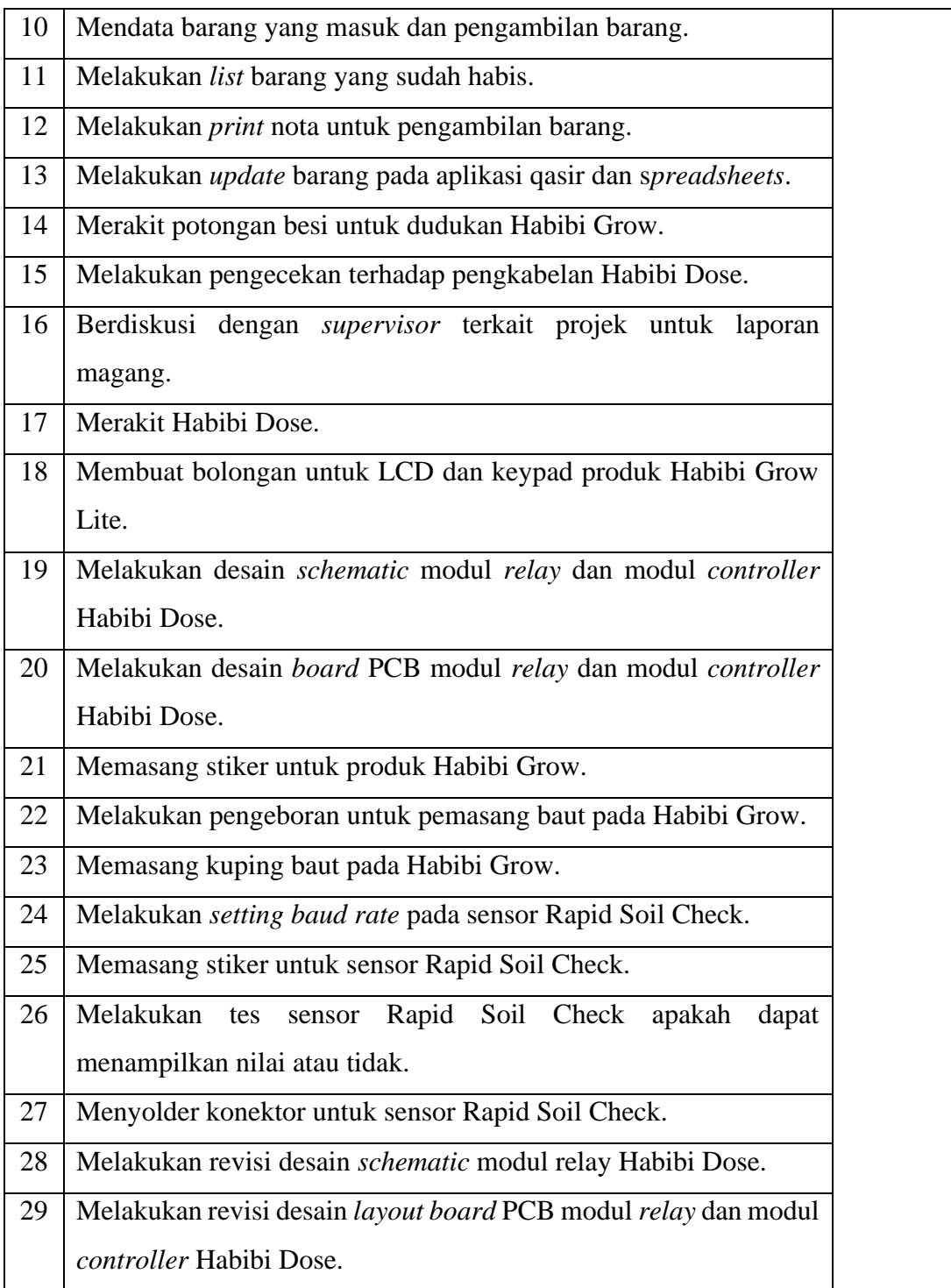

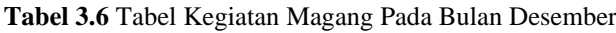

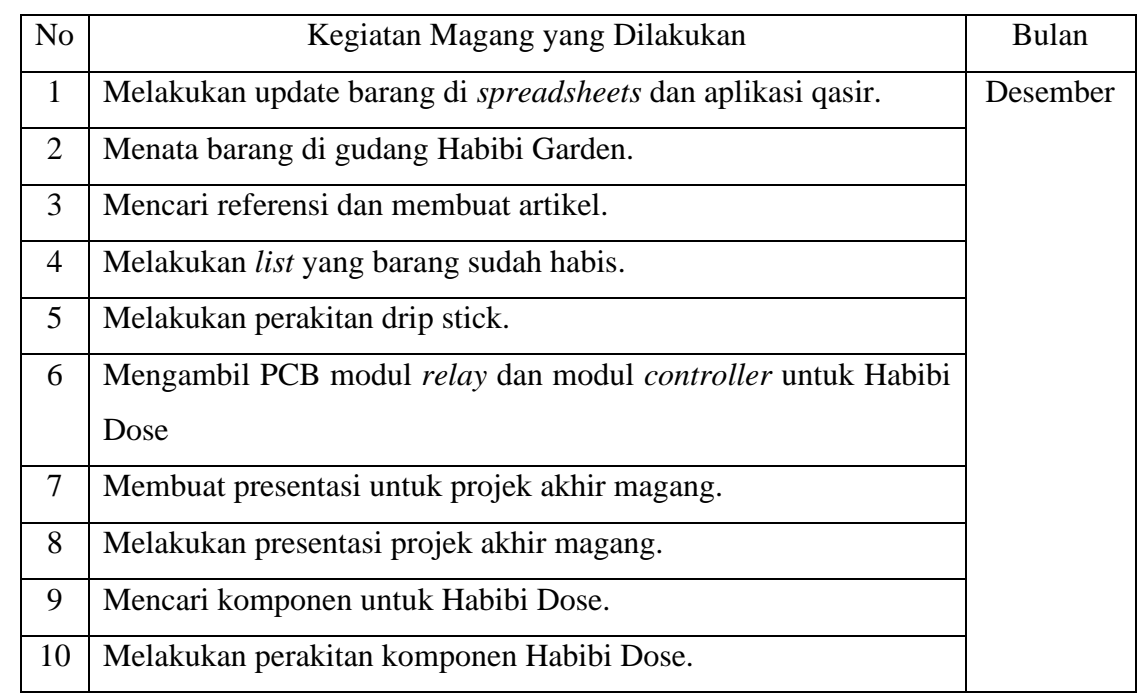

## **3.2.2 Uraian Kerja Magang**

Dalam sektor pertanian atau budidaya tanaman, pemupukan merupakan salah satu cara yang perlu dilakukan ketika melakukan kegiatan budidaya tanaman. Pupuk adalah suatu bahan yang didalamnya memiliki satu kandungan atau lebih unsur hara tanaman [4]. Dengan melakukan pemupukan, dapat memberikan beberapa manfaat antara lain yaitu meningkatkan serta mempercepat pertumbuhan tanaman dan meningkatkan kesuburan tanaman [5]. Dari manfaat-manfaat tersebut, dapat diketahui bahwa proses pemupukan merupakan salah satu proses yang penting dalam budidaya tanaman. Pemupukan dapat dilakukan secara otomatis, seperti produk yang dimiliki oleh PT Habibi Digital Nusantara yaitu Habibi Dose. Produk Habibi Dose menjadi projek utama penulis selama melaksanakan kerja magang di PT Habibi Digital Nusantara. Hal ini karena pada Habibi Dose terdapat masalah, sehingga perlu dilakukan desain ulang sistem. Berikut ini merupakan diagram blok dari Habibi Dose.

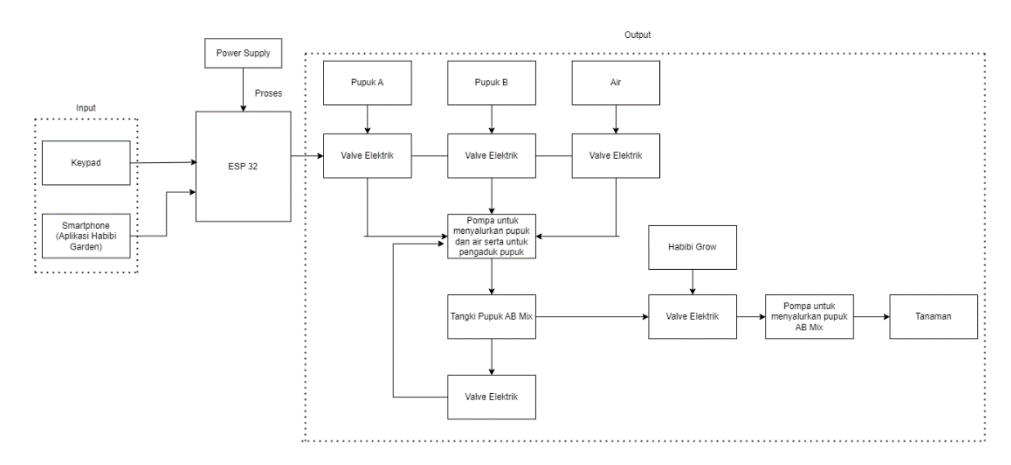

**Gambar 3.1** Diagram Blok Sistem Habibi Dose

Dari diagram blok di atas, proses yang dilakukan oleh Habibi Dose yaitu pengguna dapat melakukan peracikan pupuk menggunakan *keypad* atau *smartphone*. Kemudian ESP32 yang bertindak sebagai *controller* akan memproses *input* dari pengguna dengan memberi perintah kepada *valve* elektrik pada saluran pupuk a, *valve* elektrik pada saluran pupuk b, dan *valve* elektrik pada saluran air untuk membuka saluran pipanya. Setelah *valve* elektrik membuka salurannya, pompa akan menyedot pupuk A, pupuk B, dan air secara bergantian atau bergantung pada pengguna ingin pupuk atau air telebih dahulu yang masuk ke tangki pupuk AB *Mix*. Selanjutnya pupuk A, pupuk B, dan air yang sudah masuk ke tangki pupuk AB *Mix* akan diaduk menggunakan pompa agar dapat tercampur dengan merata. Untuk melakukan penyaluran pupuk AB *Mix* dari tangki pupuk AB *Mix* Habibi Dose berkolaborasi dengan Habibi Grow. Habibi Grow akan memberi perintah kepada *valve* elektrik untuk membuka salurannya dan pupuk AB *Mix* akan disalurkan ke tanaman melalui selang *drip stick*.

Habibi Dose memiliki beberapa menu antara lain yaitu peracikan pupuk, kendali manual, setelan alat, dan cek sensor. Pada beberapa menu tersebut, di dalamnya terdapat menu lagi yang dapat digunakan oleh pengguna. Berikut ini merupakan *flowchart* penggunaan alat Habibi Dose, *flowchart* prinsip kerja Habibi Dose, dan *flowchart* Menyalurkan Pupuk AB Mix Menggunakan Smartphone.

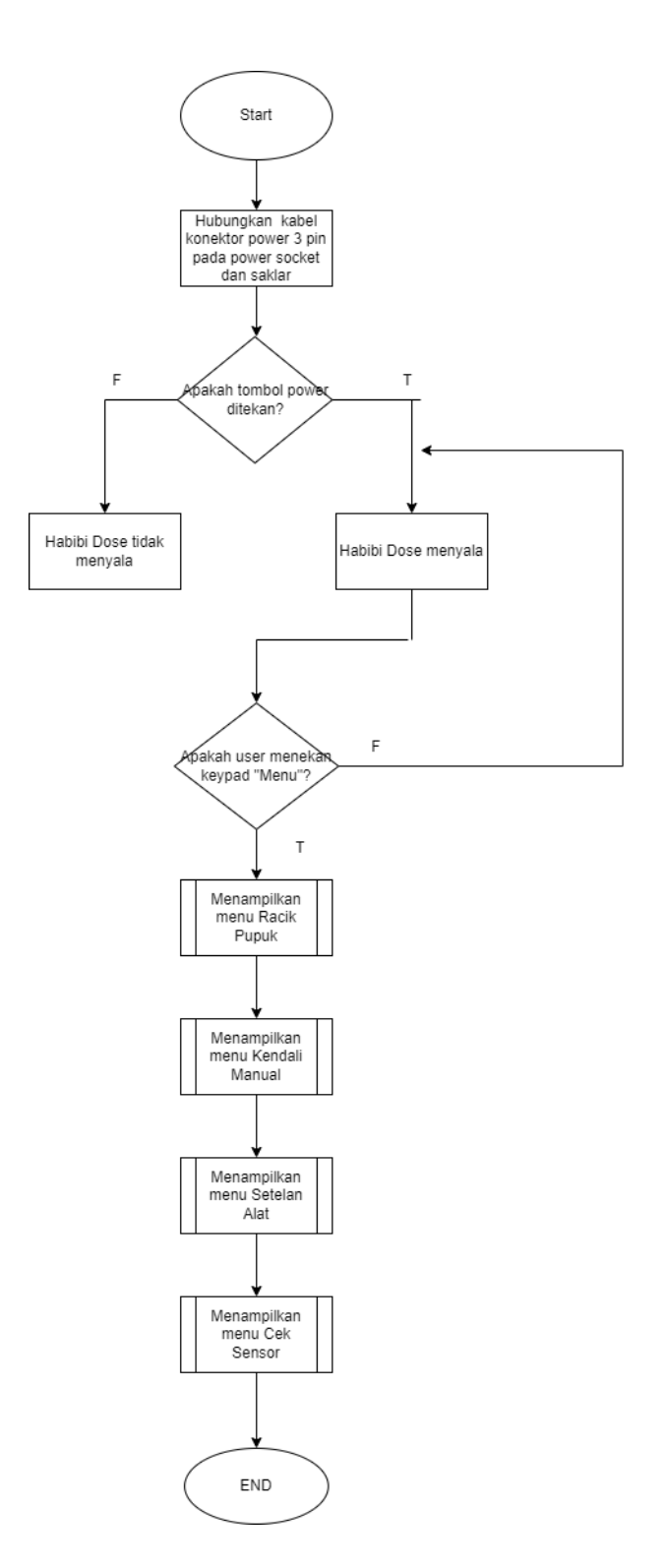

**Gambar 3.2** *Flowchart* Penggunaan Alat Habibi Dose

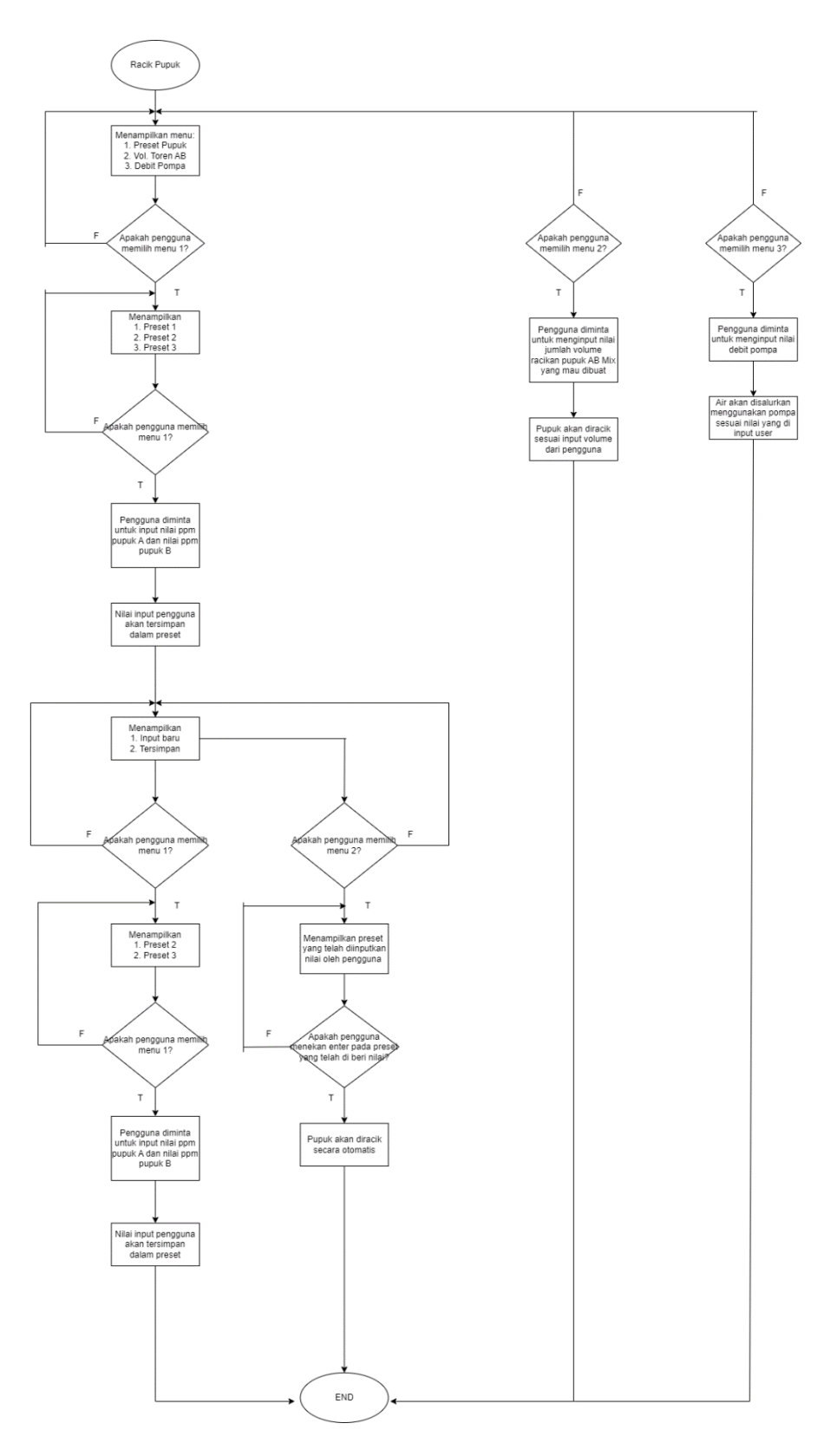

**Gambar 3.3** *Flowchart* Menu Racik Pupuk

24 Desain Ulang Sistem…, Kahfi Sabillah Arhan, Universitas Multimedia Nusantara

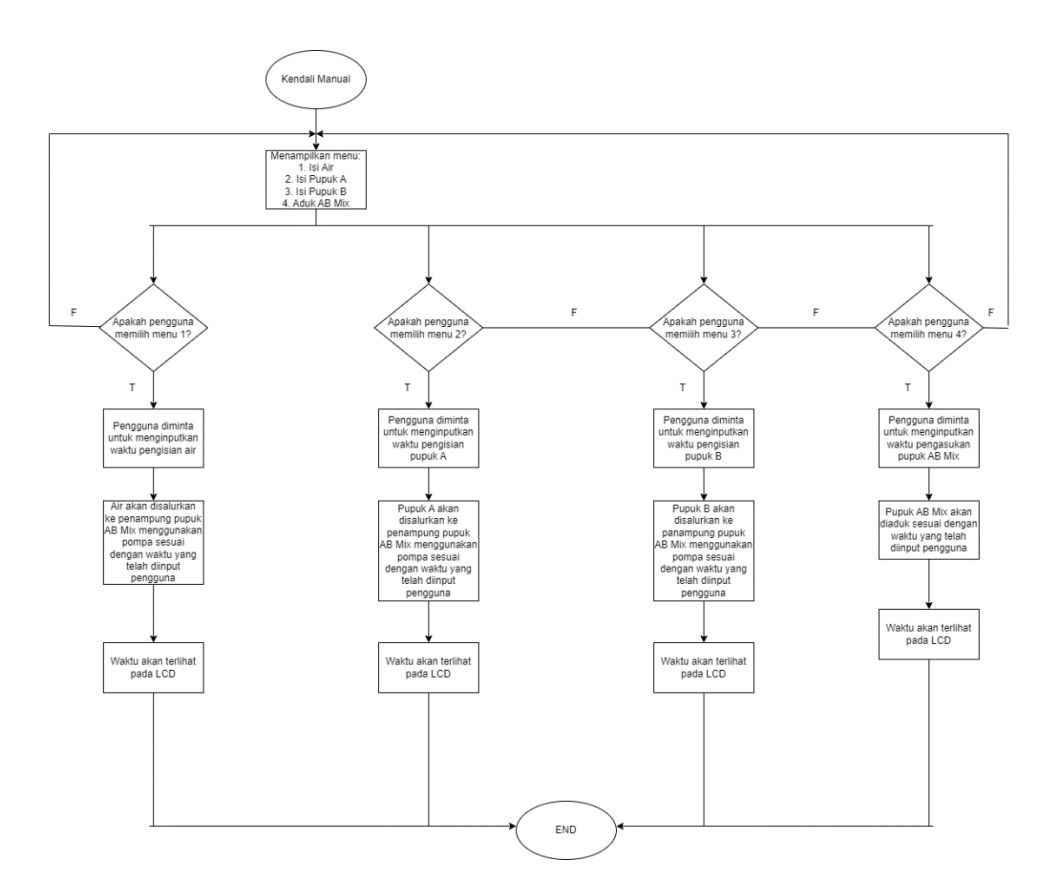

**Gambar 3.4** *Flowchart* Menu Kendali Manual

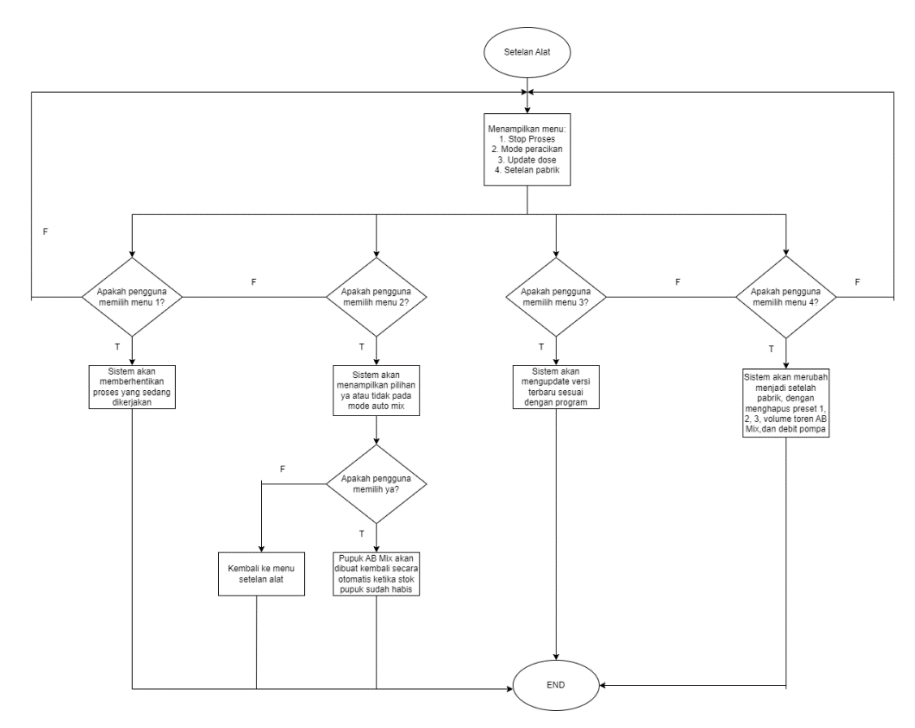

**Gambar 3.5** *Flowchart* Menu Setelan Alat

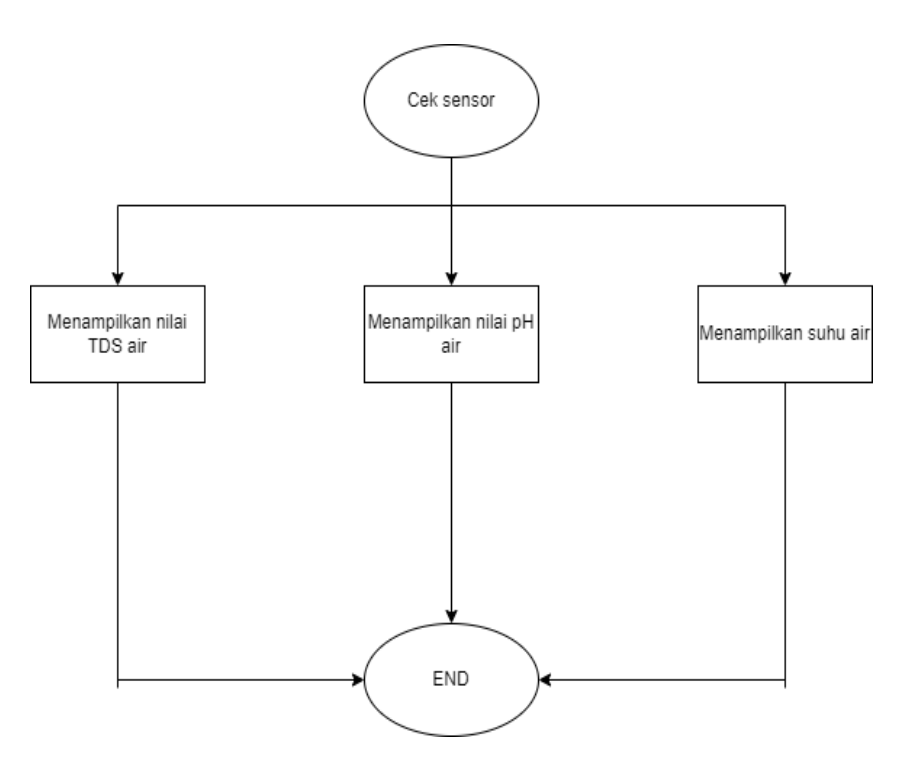

**Gambar 3.6** *Flowchart* Menu Cek Sensor

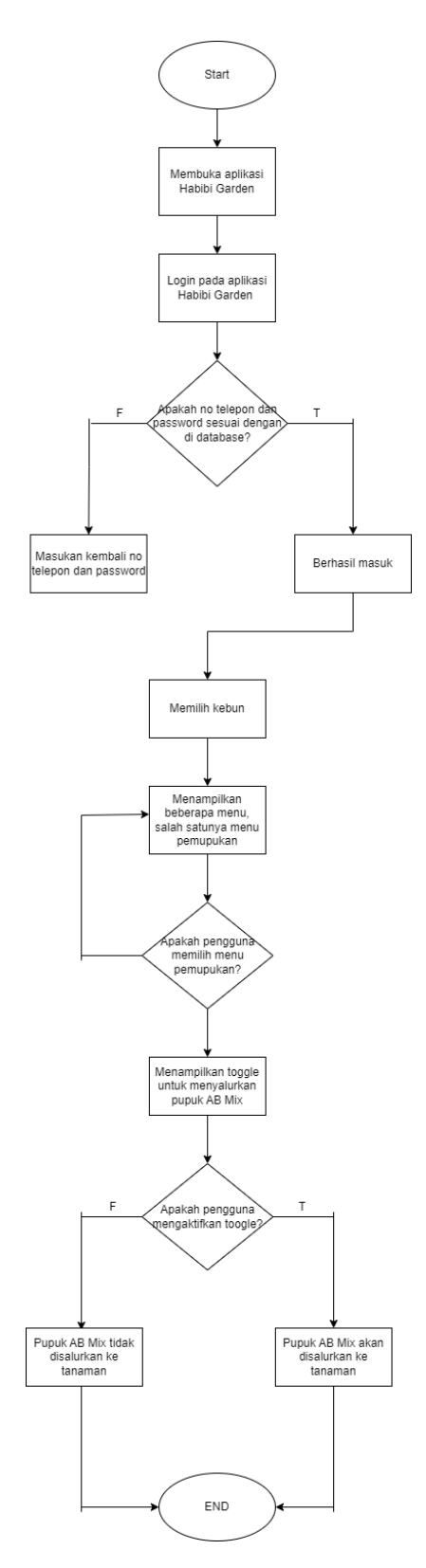

**Gambar 3.7** *Flowchart* Menyalurkan Pupuk AB Mix Menggunakan *Smartphone*

Seperti yang sudah dijelaskan sebelumnya, untuk mengatasi masalah pada produk Habibi Dose diperlukan desain ulang sistem Habibi Dose. Berikut ini merupakan tahapan dalam mendesain ulang produk Habibi Dose.

### **3.2.2.1 Desain Ulang Sistem Pada Modul** *Relay* **Habibi Dose**

Produk Habibi Dose memiliki pengkabelan menyilang, sehingga membuat pengkabelan pada bagian bawah menjadi berantakan. Hal ini dikarenakan terminal untuk hubungan *normally open* (NO) dan *normally close* (NC) *relay* tidak berurutan. Dengan tidak berurutannya terminal untuk hubungan NO dan NC *relay* tidak hanya membuat pengkabelan menjadi berantakan, tetapi juga akan membuat kesusahan ketika ingin melakukan perbaikan atau pengecekan ketika terdapat masalah pada produk. Berikut ini merupakan bentuk PCB sebelum dilakukan desain ulang, PCB tersebut memiliki terminal tidak berurutan dan gambaran pengkabelan menyilang pada PCB yang memiliki terminal tidak berurutan.

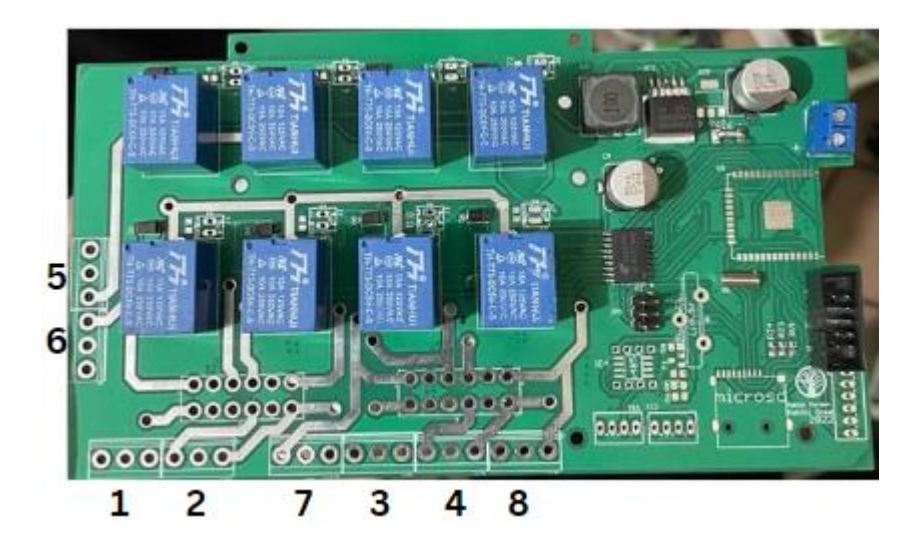

**Gambar 3.8** PCB yang Memiliki Terminal Tidak Berurutan

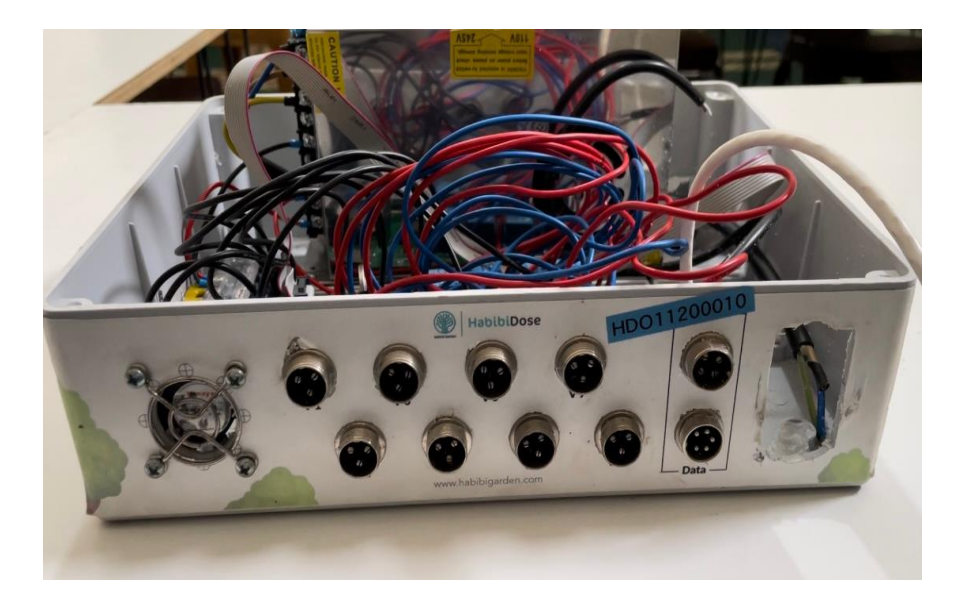

**Gambar 3.9** Pengkabelan Pada PCB yang Memiliki Terminal Tidak Berurutan

Desain ulang sistem Habibi Dose dilakukan menggunakan *software eagle*. Tahapan pertama yang dilakukan dalam mendesain ulang modul *relay* Habibi Dose adalah membuat desain *schematic* pada *software eagle*. Berikut ini merupakan bentuk desain *schematic* modul *relay* yang didesain pada *software eagle*.

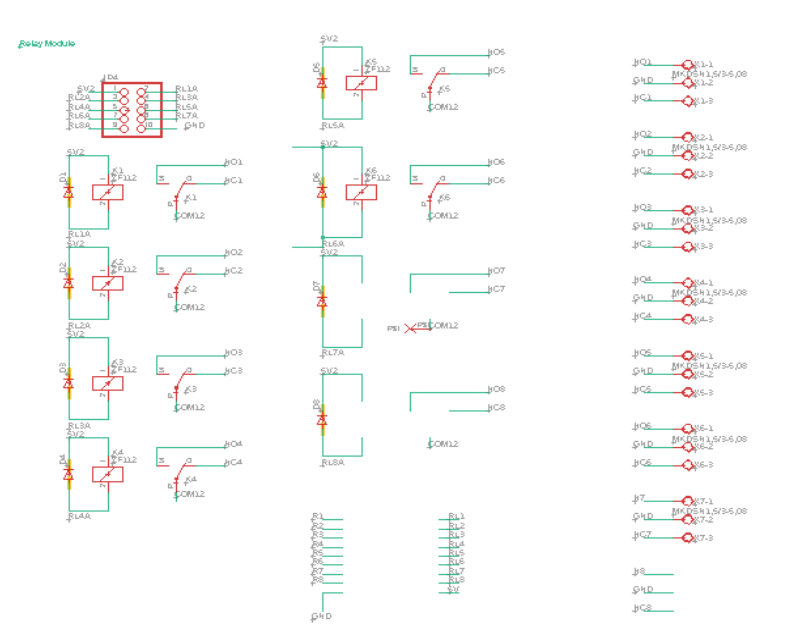

**Gambar 3.10** Bentuk Desain Schematic Modul Ralay Habibi Dose

29

Dalam mendesain *schematic* modul *relay* Habibi Dose, proses yang dilakukan ada 4 yaitu menentukan komponen yang akan digunakan, menentukan bagian mana dari komponen yang harus dihubungkan, memasukkan komponen ke dalam desain *schematic*, dan menghubungkan komponen-komponen tersebut dengan komponen yang lainnya atau dengan pin tertentu. Pada modul *relay* ini, komponen yang digunakan yaitu *relay*, dioda, soket pin IDC, kabel IDC, dan terminal blok PCB tiga pin. Selanjutnya, tahapan kedua yang dilakukan dalam mendesain ulang modul *relay* Habibi Dose adalah membuat desain PCB *layout*. Proses yang dilakukan dalam membuat desain PCB *layout* yaitu mengatur tata letak komponen dan mengatur jalur pengkabelan komponen. Berikut ini merupakan bentuk desain PCB *layout* yang didesain pada *software eagle.*

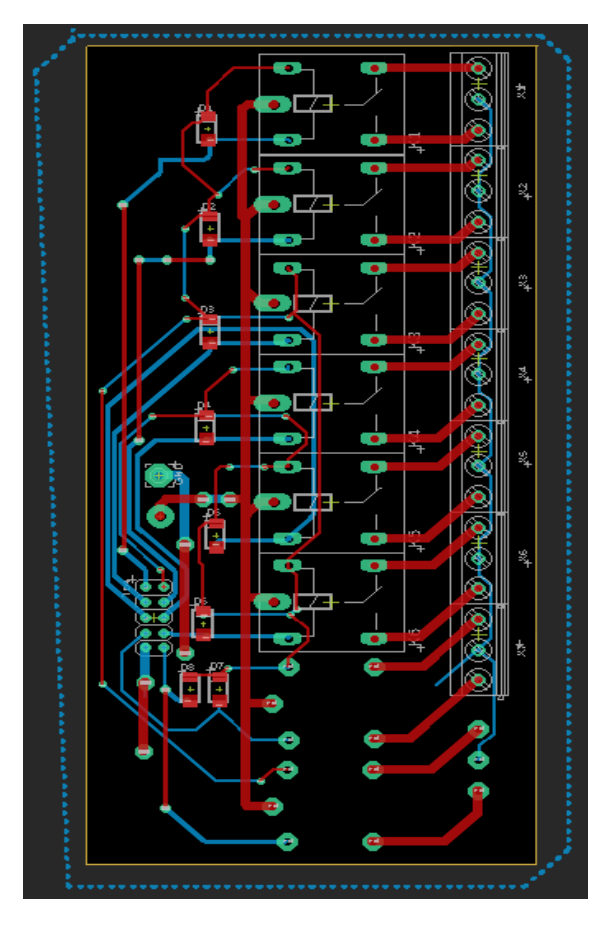

**Gambar 3.11** Bentuk Desain PCB *Layout* Modul *Relay* Habibi Dose

Tahapan yang terakhir dalam melakukan mendesain ulang modul *relay* Habibi Dose yaitu mencetak PCB *layout* yang sudah dibuat pada *software eagle.* Berikut ini merupakan hasil PCB modul *relay* yang sudah dilakukan desain ulang.

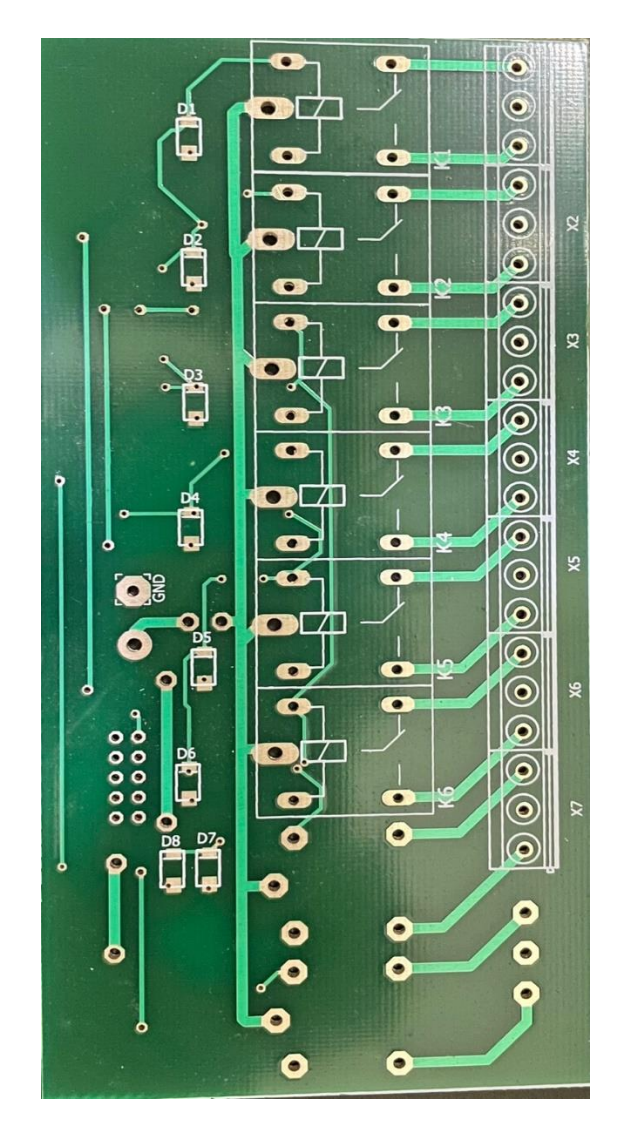

**Gambar 3.12** Tampak Atas Hasil PCB Modul *Relay* yang Telah Dilakukan Desain Ulang

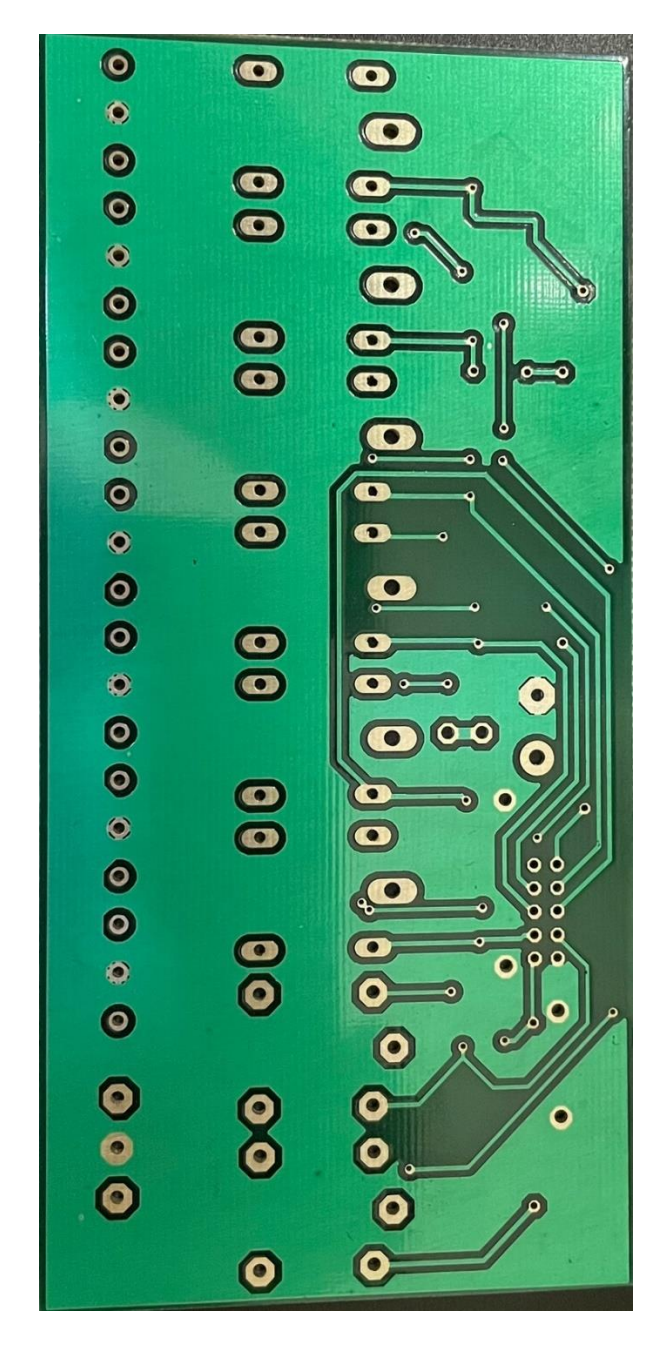

**Gambar 3.13** Tampak Bawah Hasil PCB Modul *Relay* yang Telah Dilakukan Desain Ulang

32 Dari gambar di atas, perbaikan yang dilakukan pada modul *relay* Habibi Dose setelah didesain ulang yaitu mengurutkan terminal dari nomor 1 sampai 8 untuk hubungan NO dan NC *relay*. Dengan dilakukannya pengurutan terminal, kabel konektor CB yang akan dihubungkan ke terminal tidak lagi menyilang yang menyebabkan terlihat berantakan dan akan memudahkan ketika akan dilakukan pengecekan sistem. Selain itu, perbaikan yang dilakukan yaitu merubah posisi *relay* dan dioda, sehingga jalur pengkabelan pada PCB modul *relay* menjadi lebih tertata atau rapih.

### **3.2.2.2 Desain Ulang Sistem Pada Modul** *Controller* **Habibi Dose**

Pada produk Habibi Dose, salah satu komponen yang digunakan yaitu LCD memiliki masalah, dimana LCD tersebut tidak menampilkan tulisan sesuai dengan kode program. Akibatnya dapat menghambat aktivitas pemupukan, yang mana pengguna perlu mematikan Habibi Dose lalu menyalakannya kembali. Hal ini terdapat indikasi kabel *inter integrated circuit* (I2C) dari LCD terganggu oleh interferensi elektromagnetik. Interferensi elektromagnetik tersebut berasal *power supply*, yang mana interferensi elektromagnetik tersebut termasuk interferensi yang dihasilkan secara tidak sengaja [6]. Interferensi elektromagnetik merupakan gangguan pengoperasian pada komponen elektronik yang disebabkan oleh perangkat elektronik lain dalam hal ini *power supply* saat berada di sekitar medan elektromagnetik, sehingga komponen elektronik dapat menjadi bekerja tidak sesuai dengan yang seharusnya atau mengalami penurunan kemampuan kerja [7][8]. Oleh karena itu, untuk mengurangi interferensi elektromagnetik tersebut, salah satu cara yang dapat dilakukan yaitu dengan merevisi atau mendesain ulang PCB *layout* dan memindahkan posisi PCB [9]. Untuk mengurangi inteferensi elektromagnetik dari *power supply*, desain ulang yang dilakukan pada bagian PCB yang terdapat *controller*. Hal ini karena kabel IDC untuk I2C terhubung ke controller tersebut.

Dalam mendesain ulang modul *controller* Habibi Dose sama seperti mendesain ulang modul *relay* menggunakan *software eagle*. Demikian juga dengan tahapan yang dilakukan dalam mendesain ulang, proses mendesain *schematic*, dan proses mendesain PCB *layout*. Tahapan pertama yang dilakukan dalam mendesain ulang modul *controller* Habibi

Dose adalah membuat desain *schematic*. Berikut ini merupakan bentuk desain *schematic* modul *controller* yang didesain pada *software eagle.*

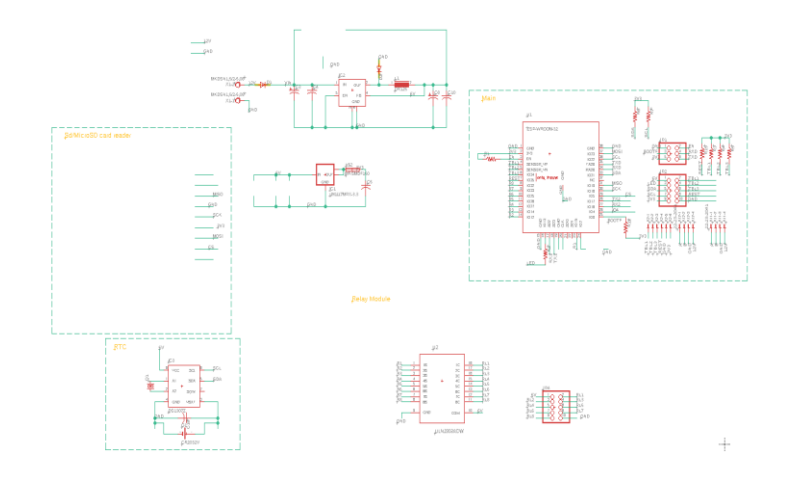

**Gambar 3.14** Bentuk Desain Schematic Modul Controller Habibi Dose

Pada *schematic* modul *controller* Habibi dose, komponen yang digunakan ESP32, IC LM2596S, IC ULN2803AG, IC LM1117, *real time clock* (RTC), kapasitor, induktor, resistor, dioda, terminal blok PCB dua pin, soket pin IDC, kabel IDC, baterai CMOS, dan dudukan baterai CMOS. Selanjutnya, tahapan kedua yang dilakukan dalam mendesain ulang modul *controller* Habibi Dose adalah membuat desain PCB *layout*. Berikut ini merupakan bentuk PCB *layout* yang telah dibuat pada *software eagle*.

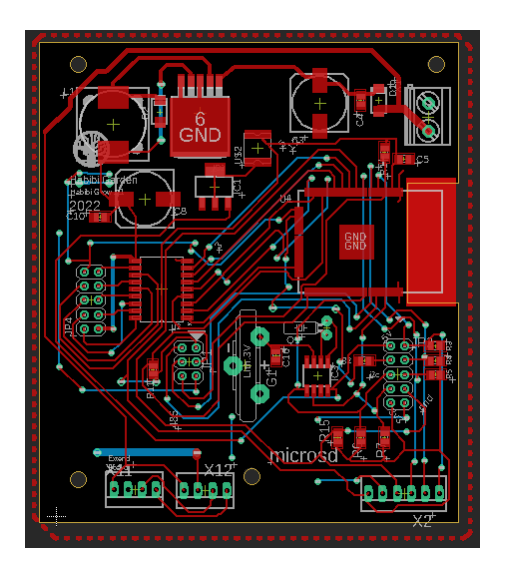

34 Desain Ulang Sistem…, Kahfi Sabillah Arhan, Universitas Multimedia Nusantara **Gambar 3.15** Bentuk Desain PCB *Layout* Modul *Controller* Habibi Dose

Tahapan yang terakhir dalam melakukan mendesain ulang modul *controller* Habibi Dose yaitu mencetak PCB *layout* yang sudah dibuat pada *software eagle.* Berikut ini merupakan hasil PCB yang sudah dilakukan desain ulang.

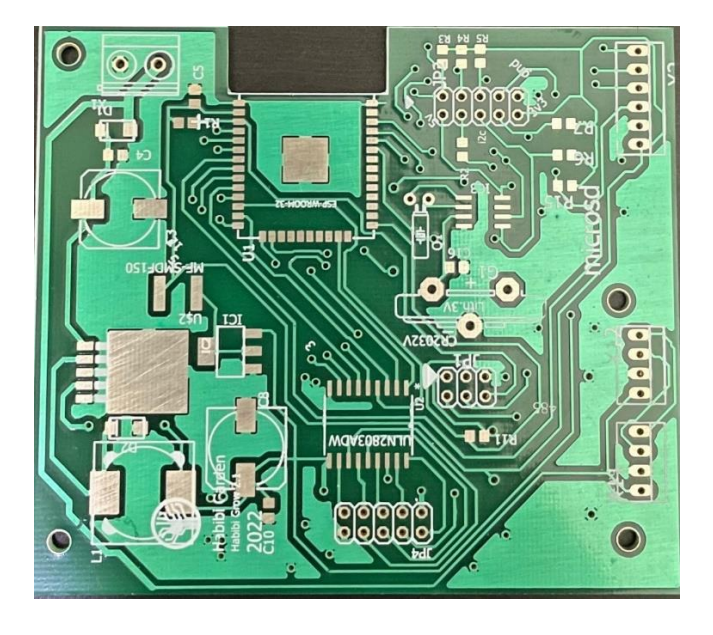

**Gambar 3.16** Tampak Atas Hasil PCB Modul *Controller* yang Telah Dilakukan Desain Ulang

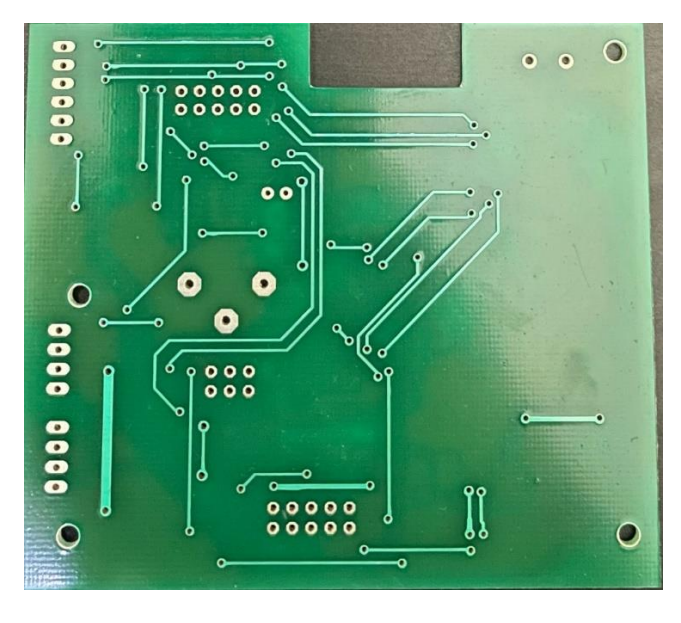

**Gambar 3.17** Tampak Bawah Hasil PCB Modul *Controller* yang Telah Dilakukan Desain Ulang

Dari gambar di atas, perbaikan yang dilakukan pada PCB modul *controller* Habibi Dose setelah didesain ulang yaitu memisahkan PCB modul *controller* dengan PCB modul *relay* yang sebelumnya menyatu. Untuk bentuk PCB yang masih menyatu antara modul *relay* dan modul *controller* dapat dilihat pada gambar 3.8. Selain itu, perbaikan yang dilakukan adalah merapihkan jalur untuk hubungan antar komponen dengan komponen yang lainnya. Untuk PCB modul *controller* tersebut nantinya akan berpindah posisi yang sebelumnya berada dibawah menyatu dengan modul relay menjadi di atas. Dengan dipindahkan posisi PCB modul *controller* diharapkan dapat mengurangi interferensi elektromagnetik dari *power supply* karena kabel I2C sudah tidak lagi berdekatan dengan *power supply*. Berikut ini merupakan ilustrasi sebelum berpindah posisi dan sesudah berpindah posisi.

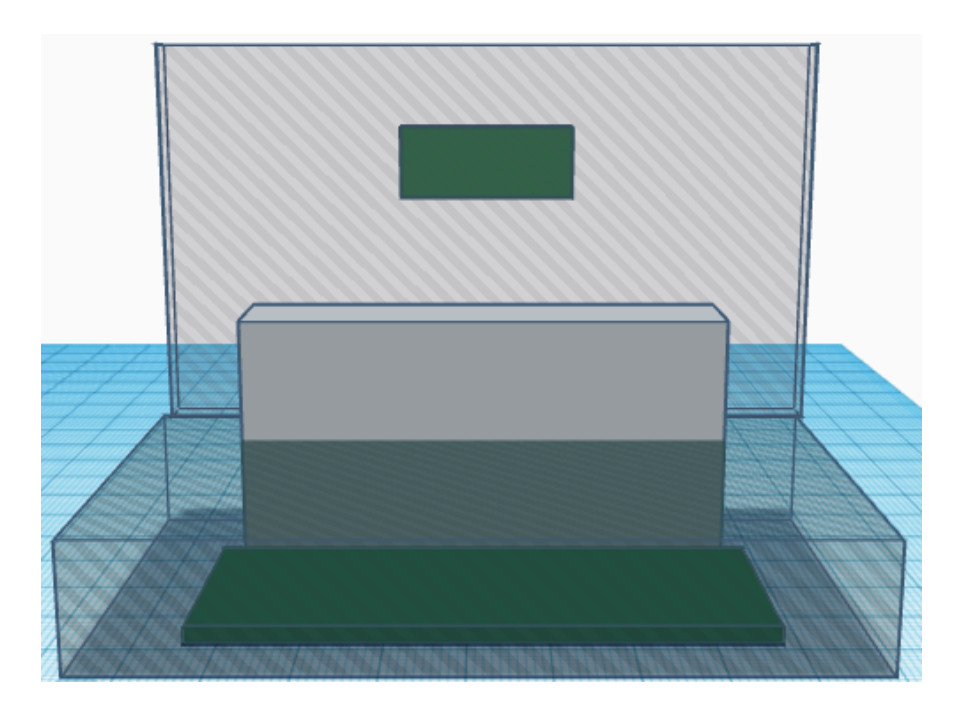

**Gambar 3.18** Ilustrasi PCB Modul *Controller* Sebelum Berpindah Posisi

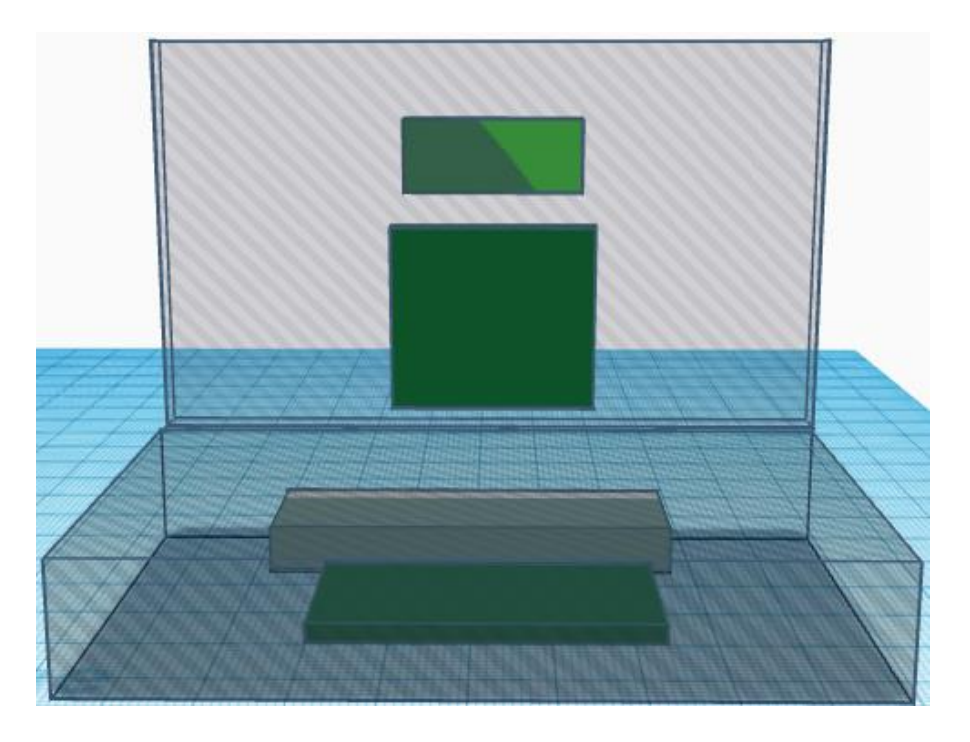

**Gambar 3.19** Ilustrasi PCB Modul *Controller* Setelah Berpindah Posisi

#### **3.3 Kendala yang Ditemukan**

Terdapat beberapa kendala yang dialami oleh penulis selama melaksanakan kerja magang di PT Habibi Digital Nusantara antara lain yaitu tergolong sulit dalam menyolder komponen *surface mounted device* (SMD). Hal ini karena komponen SMD berbeda dengan komponen biasanya, dimana untuk komponen biasa memiliki kaki atau pin yang panjang, sedangkan komponen SMD memiliki kaki atau pin yang sangat pendek dan dipasang pada PCB yang tidak ada lubang. Selain itu, kurang familiarnya nama beberapa barang untuk kebutuhan mekanikal di lapangan.

### **3.4 Solusi atas Kendala yang Ditemukan**

Solusi atas kendala yang ditemukan oleh penulis selama melaksanakan kerja magang di PT Habibi Digital Nusantara dapat diatasi dengan mempelajari bagaimana cara menyolder komponen SMD melalui internet dan mempraktikkan apa yang sudah dipelajari pada PCB. Selanjutnya, untuk kendala kurang familiarnya nama beberapa barang untuk kebutuhan mekanikal di lapangan dapat diatasi dengan menggunakan salah satu fitur dari *google* yaitu *google lens* untuk mencari tahu nama barang tersebut atau bertanya langsung kepada pembimbing mekanikal.